## **Опрос (анкетирование) родителей** Этап внутренней оценки

- 1. Скачайте плакат в формате PDF.
- 2. Перейдите по ссылке на плакате или введите ее вручную в адресной строке браузера. После того как анкета откроется – проверьте, что после заголовка перед анкетой указано название вашей организации и ИНН. Если обнаружили ошибку – немедленно сообщите в техническую поддержку проекта (по эл. почте mkdo-support@niko.institute или воспользуйтесь разделом «Обратная связь») и следуйте инструкциям наших специалистов.
- 3. Распечатайте необходимое количество экземпляров плаката.
- Обратите внимание! В левом нижнем углу плаката предусмотрено место для размещения информации об ответственном сотруднике образовательной организации, к которому можно обратиться по возникающим вопросам.
- 4. Разместите плакат на информационном стенде (стендах), чтобы родители могли видеть всю необходимую им для прохождения анкетирования информацию, имели возможность фотографировать плакат, воспользоваться QR-кодом и/или ссылкой на анкету.
- 5. Подготовьте нужное количество печатных экземпляров плаката для раздачи в группах и при входе в организацию.

- Если у образовательной организации есть группы в социальных сетях, можно разместить в них ссылку на анкету (ссылку надо скопировать из поля «Ссылка на анкету родителей для вашего ДОО»). - Если принято решение о размещении информации о проведении опроса родителей на сайте образовательной организации возможно как размещение самого плаката, так и указанной на нем ссылки (ссылку можно скопировать из поля «Ссылка на анкету родителей для вашего ДОО» или с самого плаката).

- Важно! При размещении плаката на сайте образовательной организации или в социальных сетях ссылка на анкету для голосования будет активной. Ничего не меняйте на плакате при его публикации!
- 6. Уточните у каждого из родителей наличие технической возможности прохождения опроса – спросите о наличии компьютера, ноутбука, планшета или телефона с доступом в интернет для ответа на вопросы анкеты. Если

такой возможности нет – предложите пройти опрос непосредственно в образовательной организации.

Следует заранее организовать рабочее место, оснащенное компьютером и доступом в интернет для прохождения родителями (законными представителями) обучающихся опроса!

## **Как пройти опрос?**

## 1. Перейти на веб-страницу он-лайн анкеты

С помощью ссылки С помощью QR-кода Ввести текст ссылки, указанный на плакате в адресной строке браузера и нажать enter (или кнопку перехода для мобильных устройств)

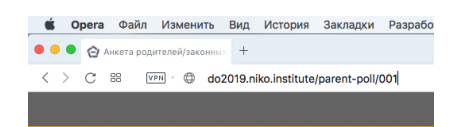

Сканировать QR-код с помощью мобильного устройства (возможно, понадобится установить специальную программу сканирвоания QR-кодов)

**После распознавания кода Вы будете** автоматически перемещены на страницу анкеты

- 2. Проверить, что в анкете указано название образовательной организации, которую посещает Ваш ребенок.
- 3. Внимательно прочесть все вопросы и ответить на них.
- 4. Проверить получившийся результат и завершить опрос нажатием клавиши «Сохранить все ответы и завершить опрос».

Обратите внимание! При нажатии на ссылку "Подробное описание критериев оценки" открывается H пояснительный текст о предлагаемых для использования критериях оценки.